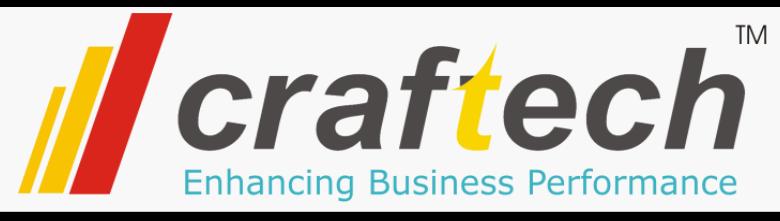

## INTRODUCES

## Track & Trace Solution for Active Pharmaceutical Ingredients and Chemical Manufacturers in India

## **Salient Features…** Company name/logo QR Code

- Generating **QR Code b**ased Product Identification Labels including all required information as per mandate laid by Gov. Of India.
- Keeps Track of each Product and Batch along with the batch size.
- Creating unique serialized container serial number for each pack/container.
- Record each activity and provide Audit trail reports
- Maintain Product Master data
- Generate Required MIS reports

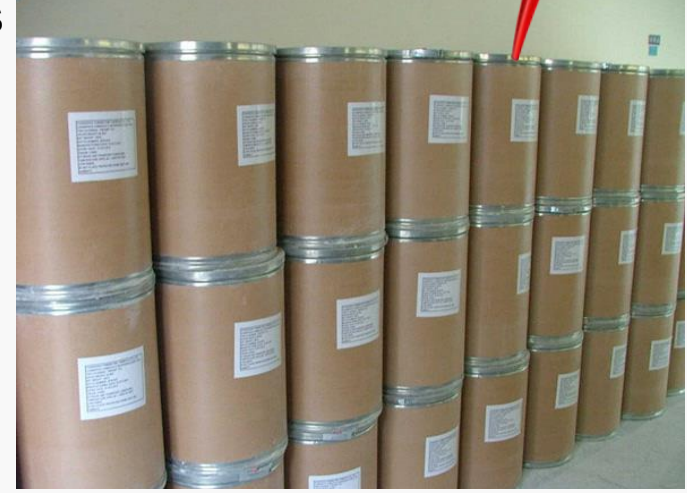

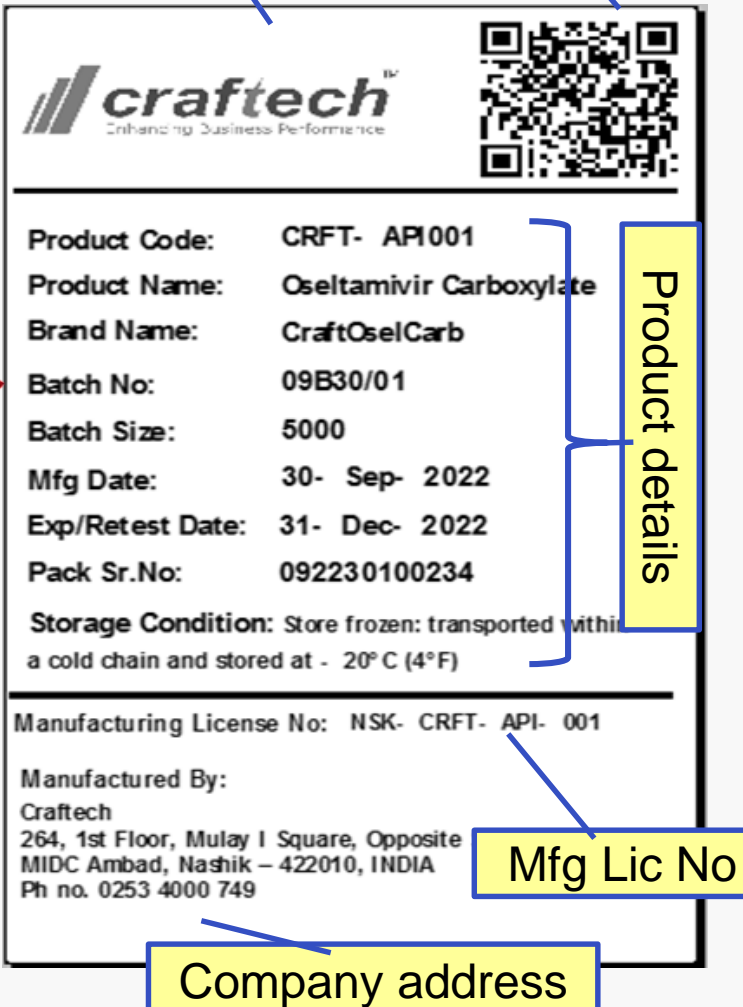

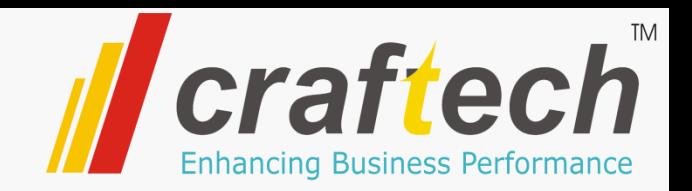

- Application opens with Log-In screen.
- Each user will have individual user id to login to the system, with predefined user privilege settings.
- Admin can add, edit users.
- Ince user login successfully, applicable menu items will be enabled to the user as per the user's privilege settings.

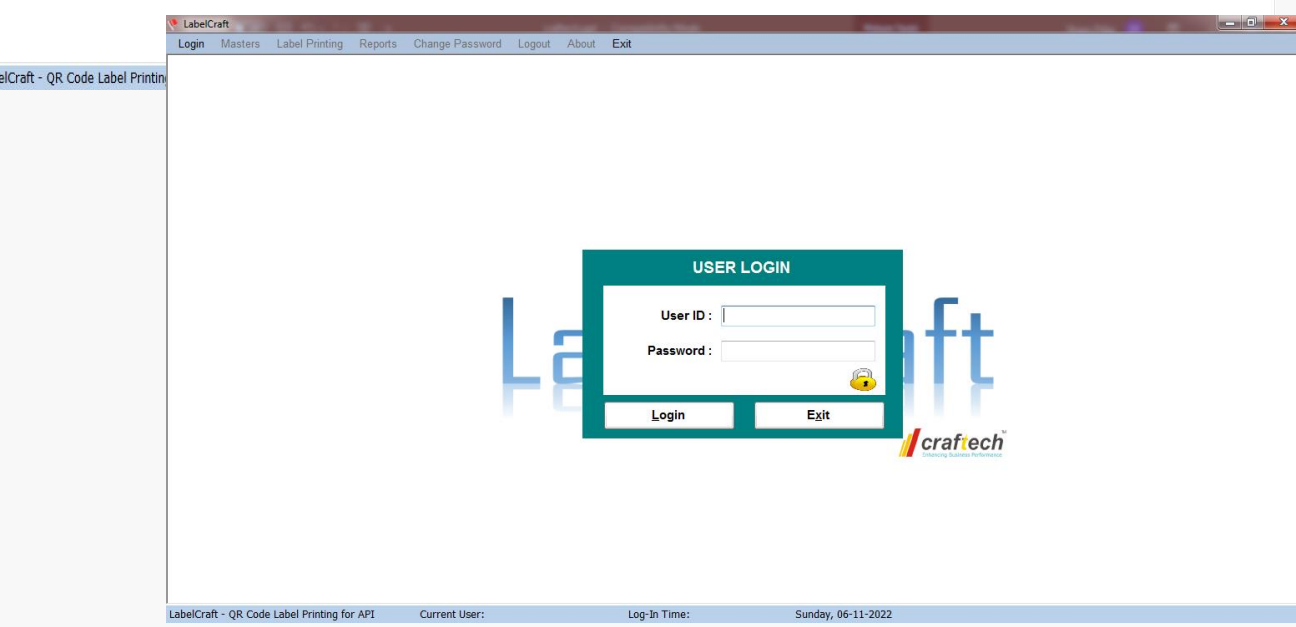

LabelCraft

craftech

LabelCraft

Masters Label Printing Reports Change Password Administrator Logout About Exi

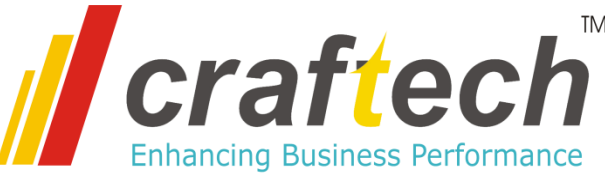

**Masters Label Printing** Ch. Login Reports Country Code Master **Company Master Products** ь Pack Type Master **LIOM Montar** Company Master CompanyName CountryCode GS1CompanyPrefix **CID** ADDL1 ADDL2 ADDL3 State Lamar Healthcarre Pvt Ltd | 1  $\overline{2}$ 3 890 3996 **MAHARASH** ⋅  $\overline{2}$ Craftech 264, Mulay I Square | MIDC Ambad Nashik 890 0987 Maharashtra 3 KIRTHI SOLUTIONS Add3 890 **HYD** Add1 Add2 01234 m. **Country Code: GS1 Company Prefix: Company Name: Address Line 1: Address Line 2: Address Line 3:** State: **Phone Nos: Web Site:** Delete **S** Refresh X  $E$ dit **New** Save  $C$ lose

LabelCraft

- Master Data will be maintained in the application.
- Company/Plant Master Defined the Company Name and Address along with the company Prefix provided by GS1.

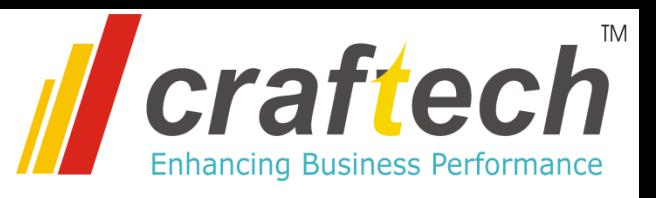

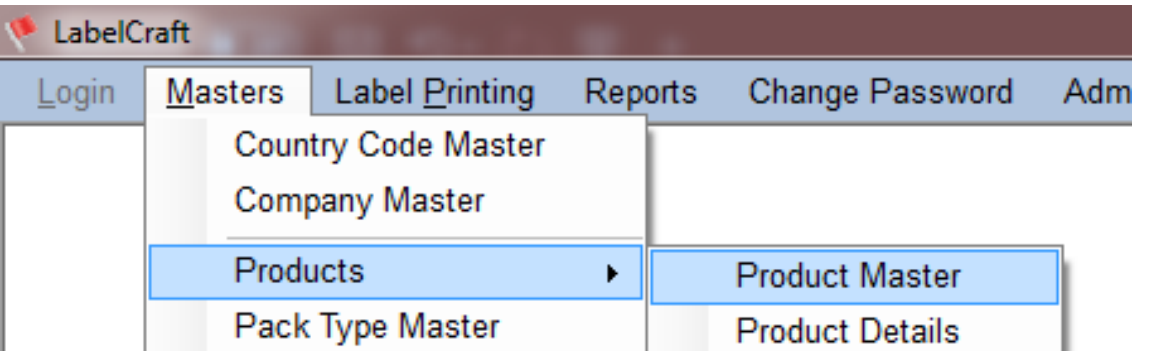

#### **Product Master**

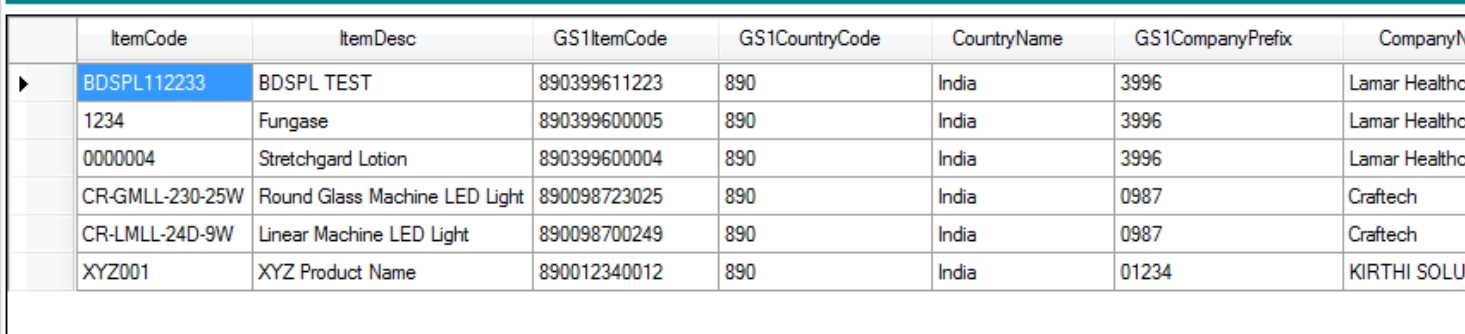

m.

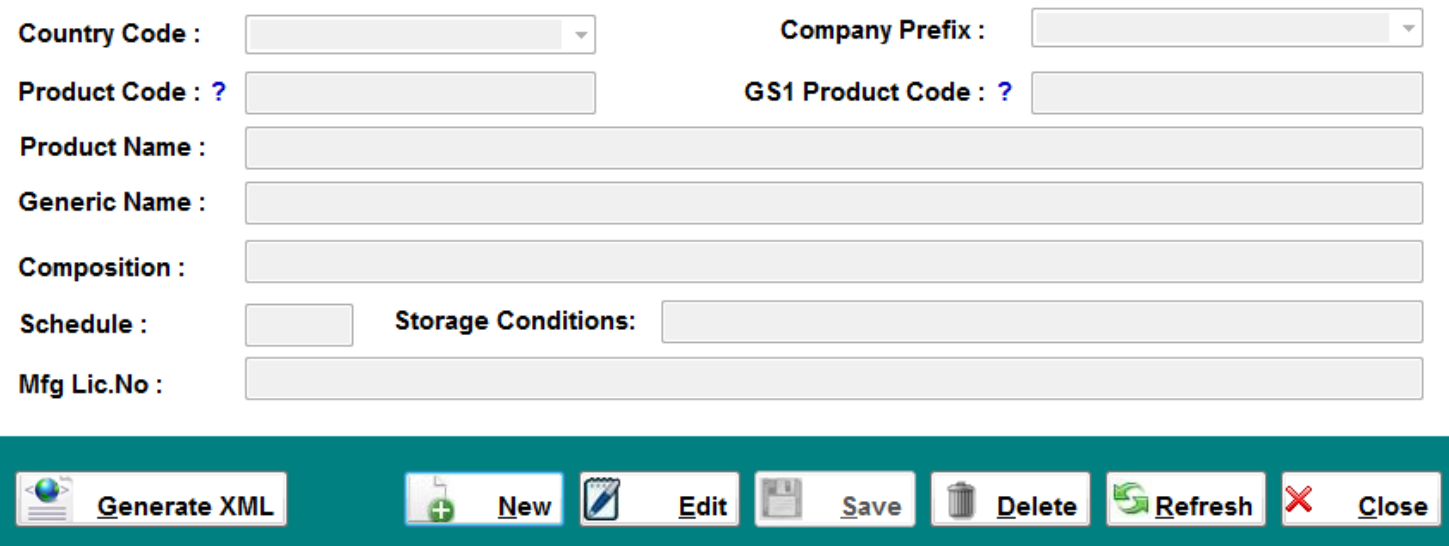

- Product Master will maintain all product information in the system.
- Product Master Enter details like Product Code(Your product code), GS1 product code (code provided by GS1)
- Mfg Lic No Manufacturing License number provided for this product.

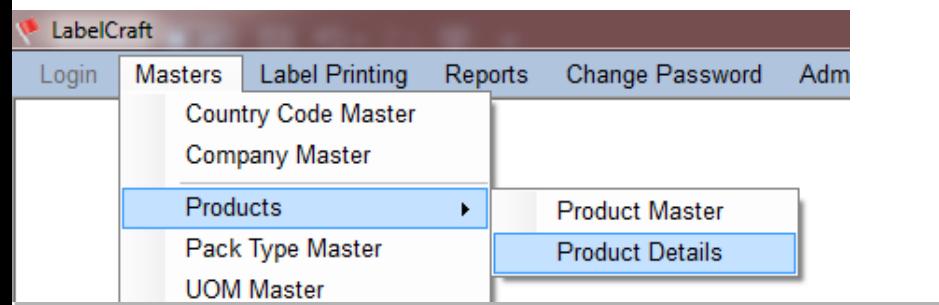

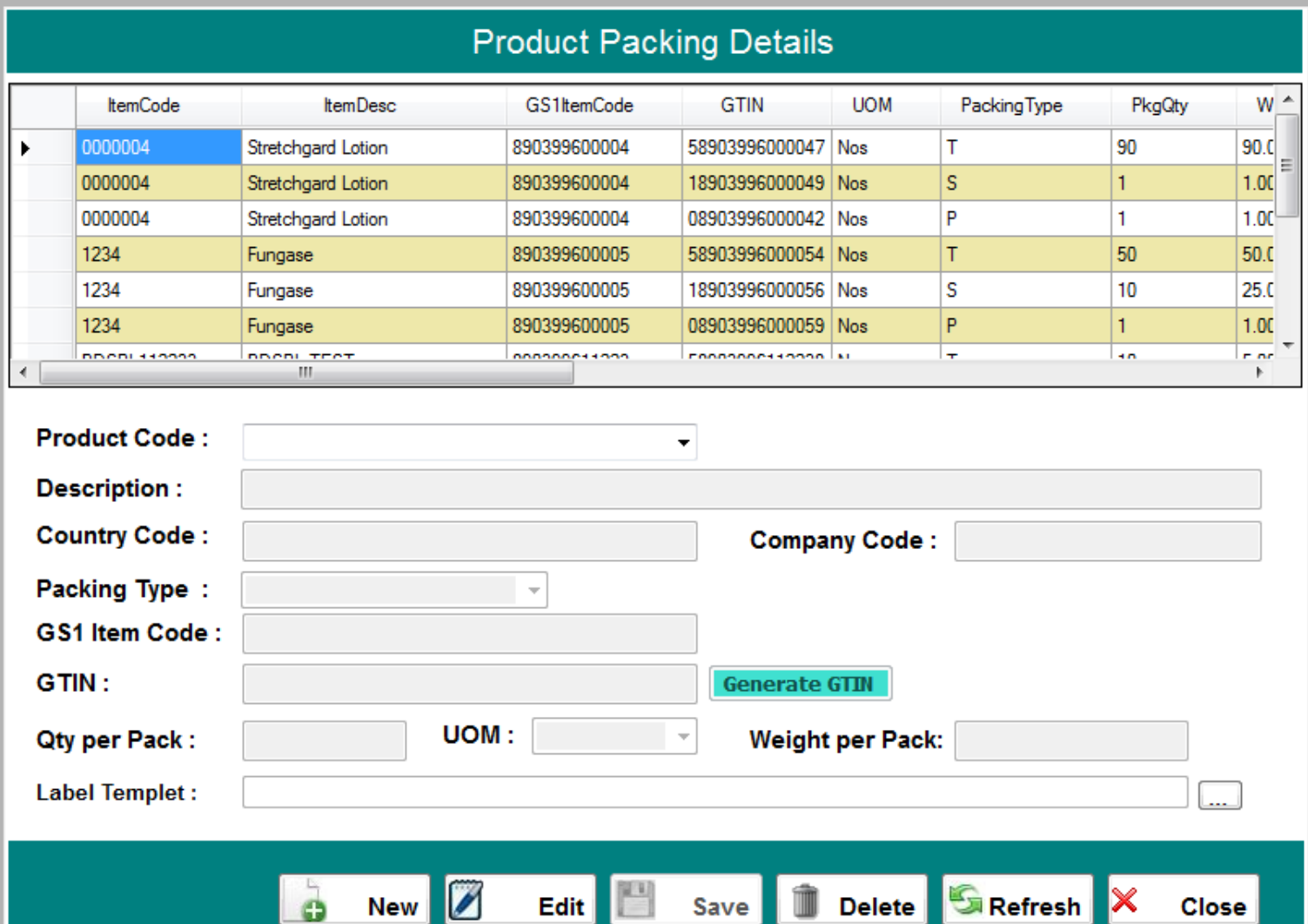

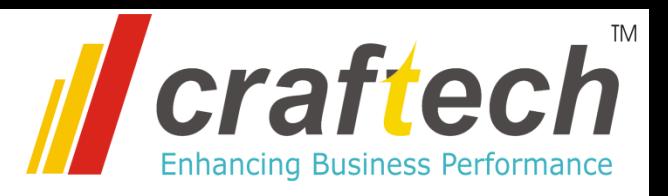

- Product Details will maintain all product packaging information along with the label template to be used for printing.
- Product Details Enter Packaging Type (P-Primary, S-Secondary, T-Tertiary/Shipper)
- Enter Qty/pack, Unit ot measurement, Weight per pack etc
- Select the label template which will be used for printing this product label, . and save the details.

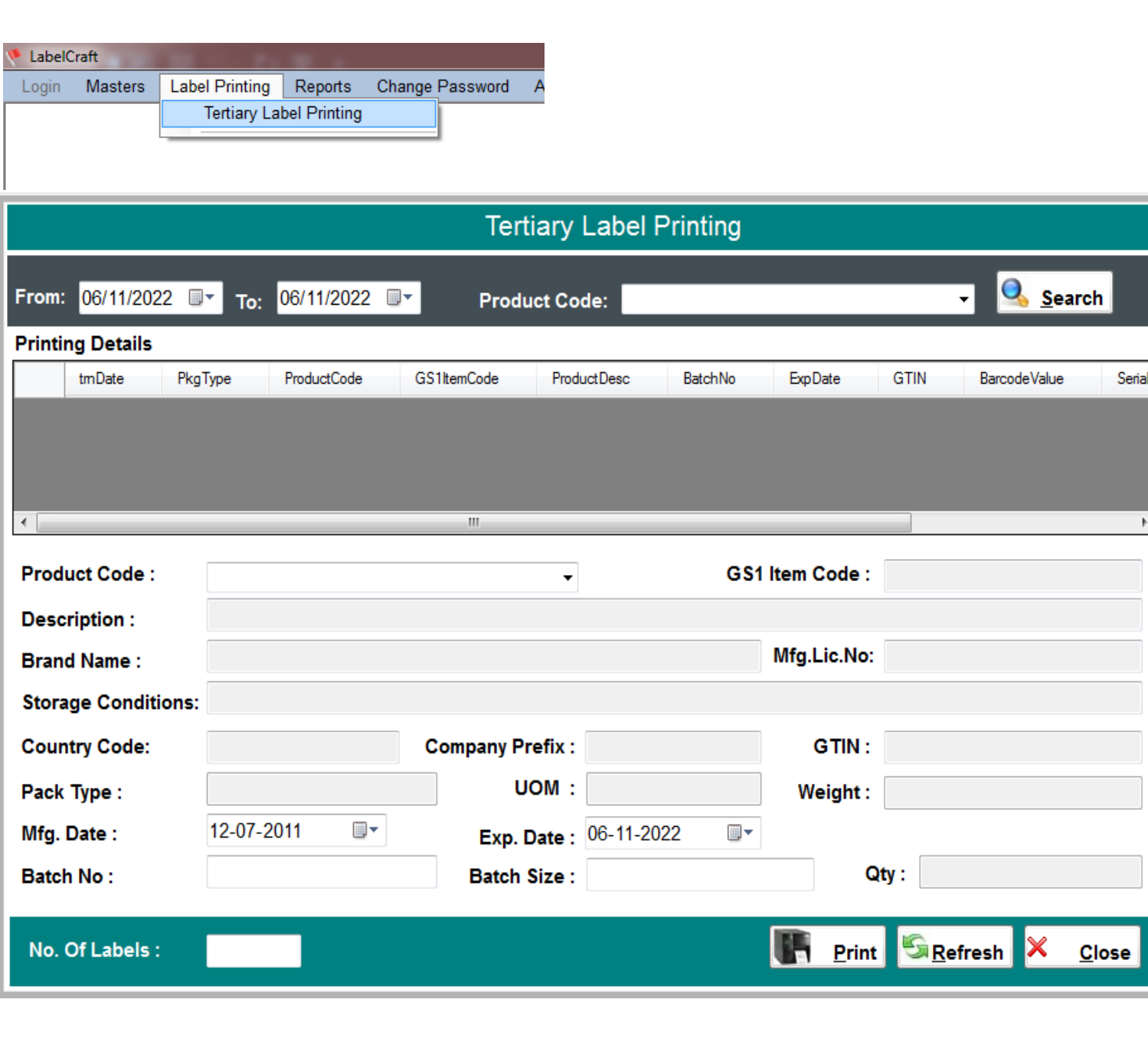

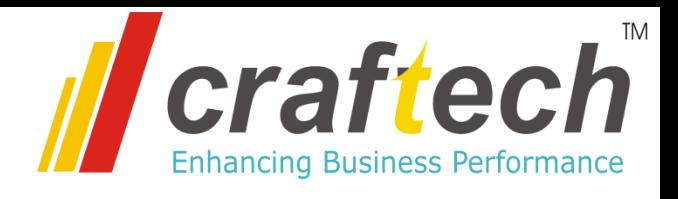

- Packaging Label Printing To print packaging label as per the required format with all defined fields and a QR code.
- Label Printing Select the Product code. All required information will be fetched from master and displayed.
- User will enter the Batch Number, Batch Size and Number of labels required.
- Click on Print to print the label. System will print and record the printing details along with user dname and date and time of printing.

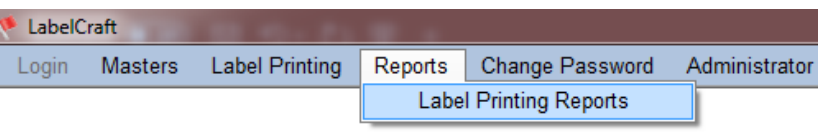

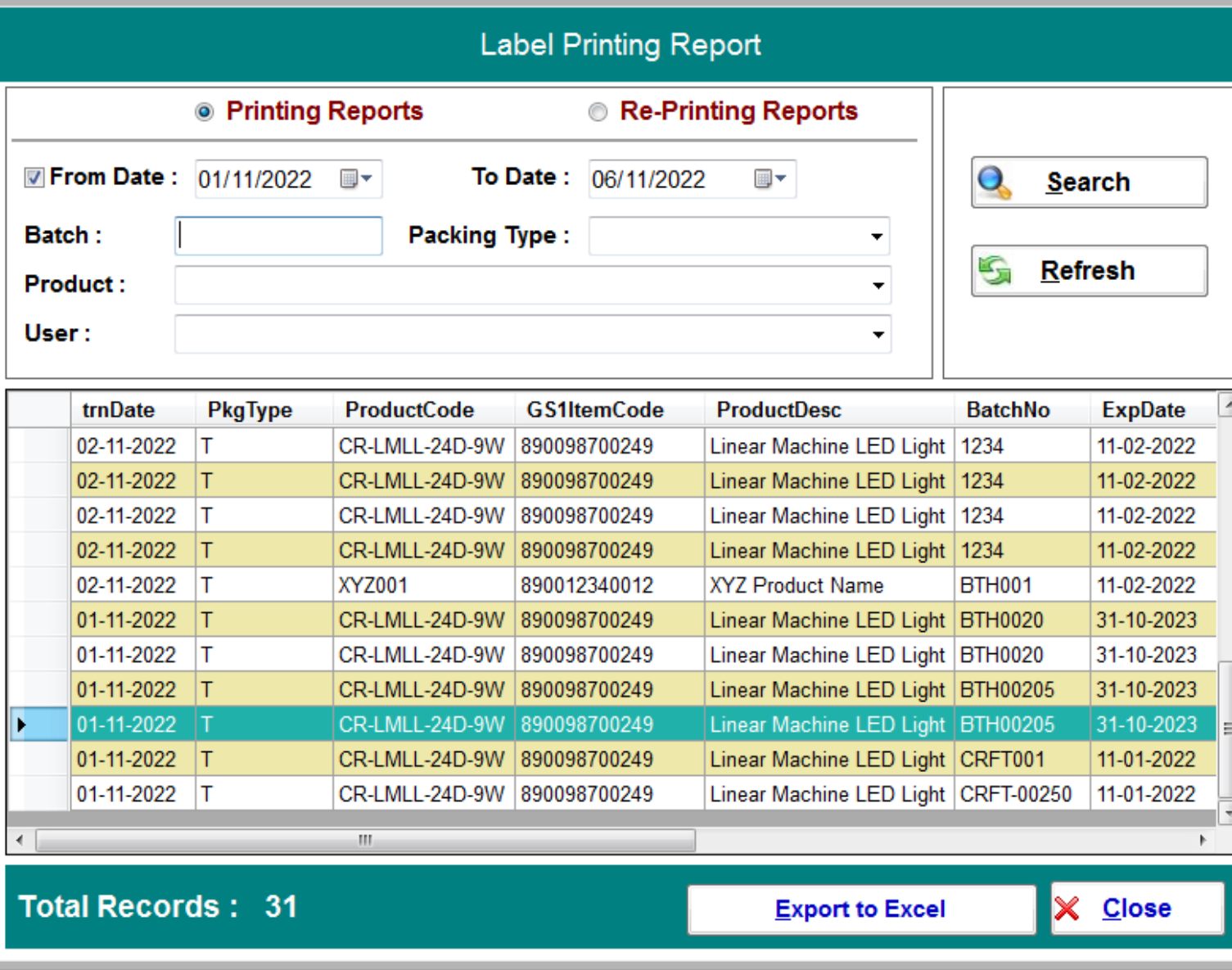

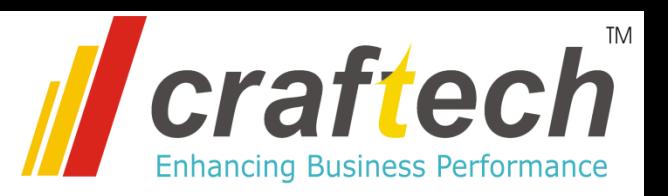

- Label Printing Report.
- Label Printing Report Select Required Filter.
- User will enter the Batch Number, Batch Size and Number of labels required.
- Click on Print to print the label. System will print and record the printing details along with user-name and date and time of printing.

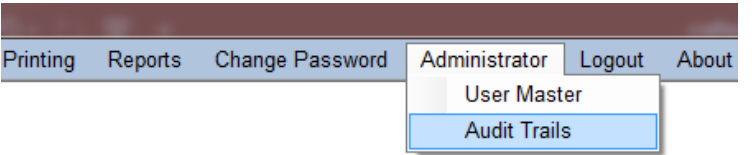

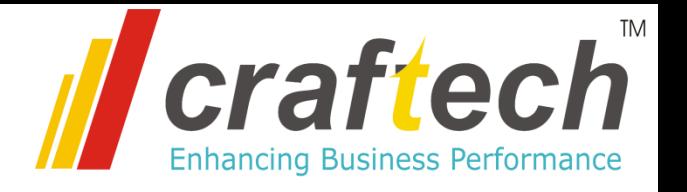

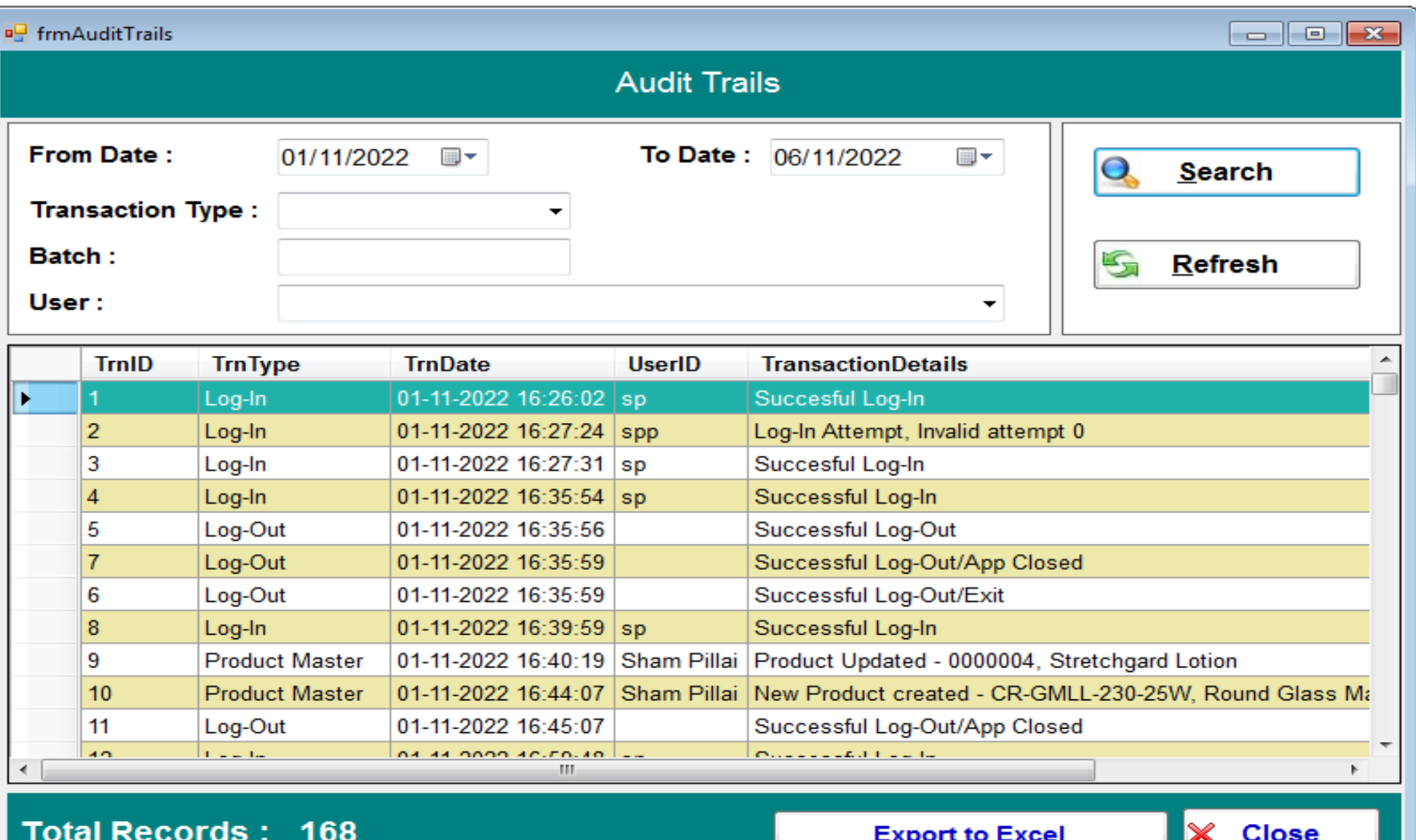

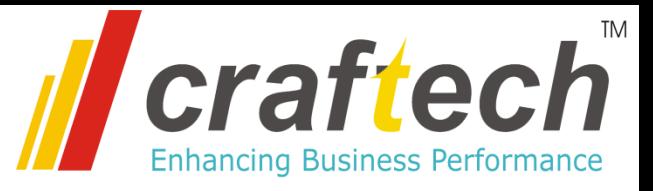

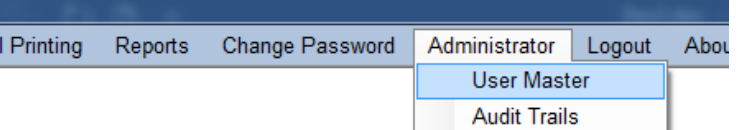

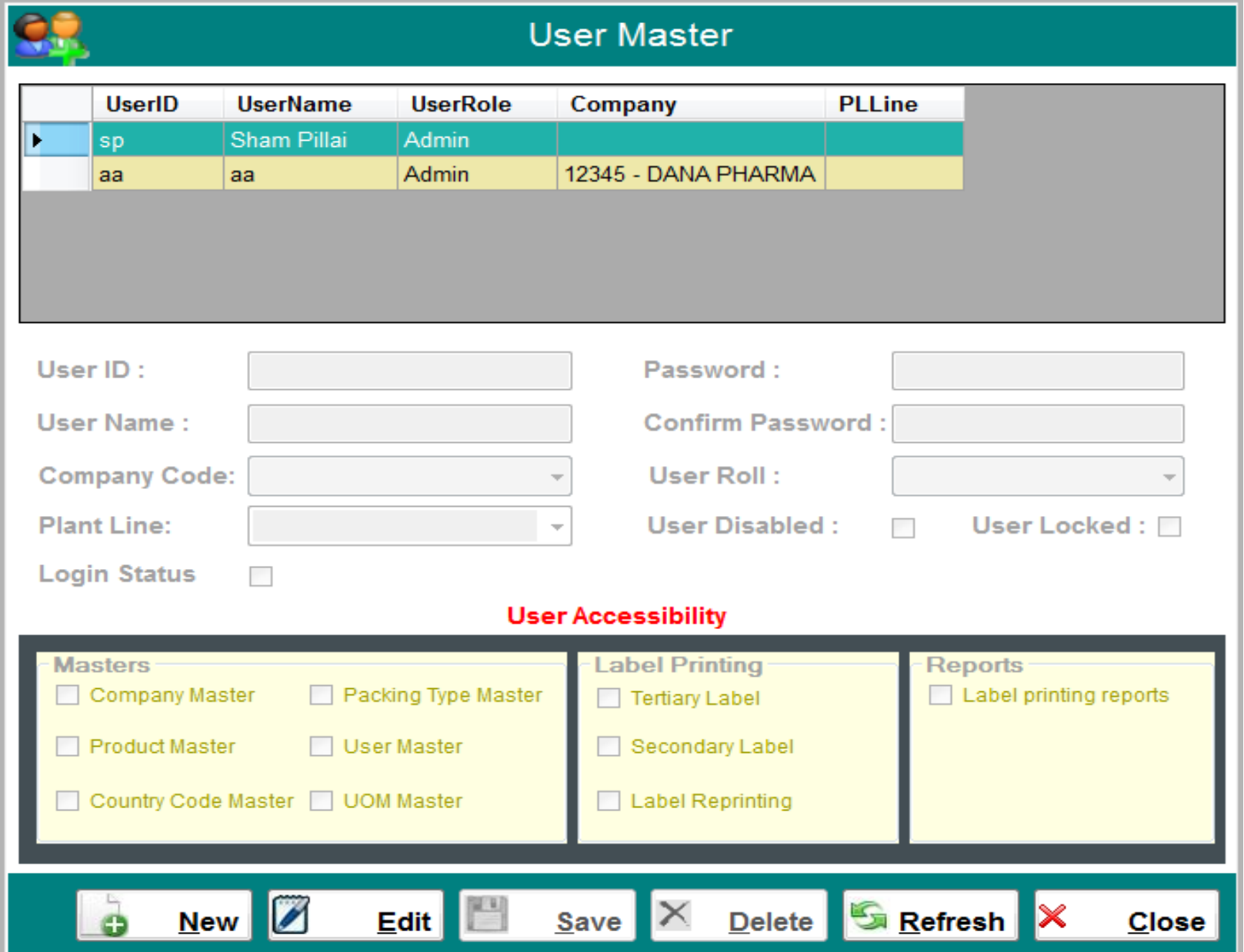

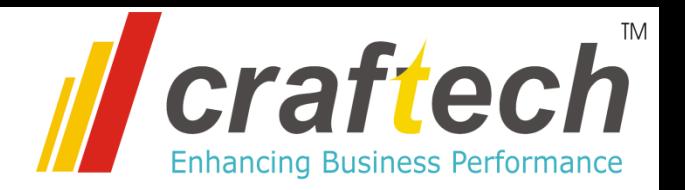

## **Hardware Requirements**

- Thermal Transfer Label Printer with 4inch head, 200 dpi resolution, Zebra Printing Language (ZPL) supported.
- Server System with Windows server 2012 or higher, 32GB RAM, 500 GB hard disk space. (Under Client Scope)
- Server should be accessible over network (LAN) on all client machines
- Client System, Windows 7 or higher with min. 4GB RAM (Under Client Scope)

## **Software Requirements**

- Microsoft SQL server 2017 or higher (express version) will be used as a database, installed on the server (Under Client Scope)
- Microsoft dot net framework 3.5 or higher installed on client PCs

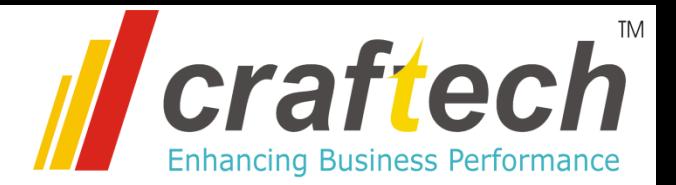

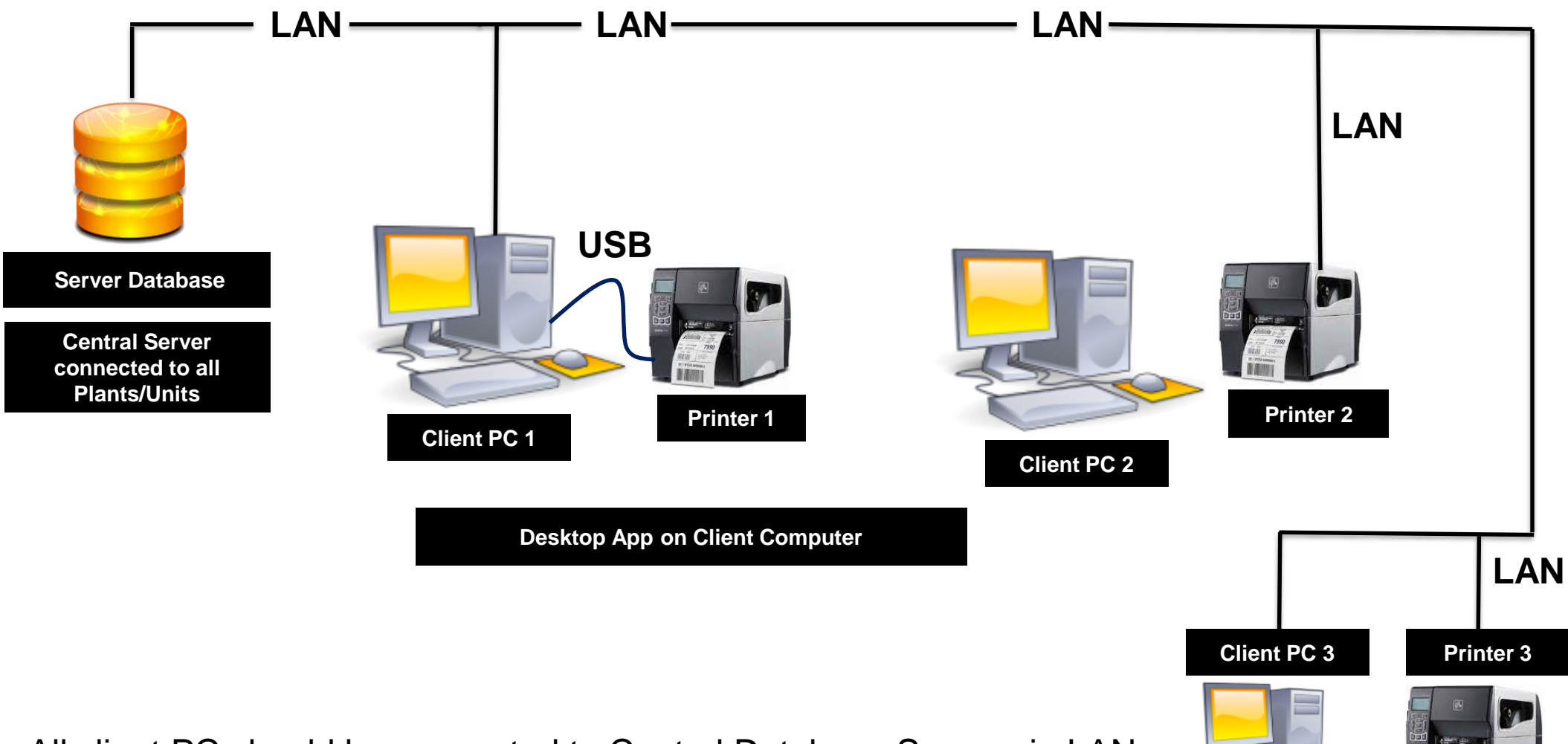

- All client PC should be connected to Central Database Server via LAN
- Printer can be connected on LAN or on USB to the client pc
- Microsoft SQL Server will be used as database on the server
- Microsoft dot net framework 3.5 or higher required on all client pc

# Thank You

**Craftech** 264, Mulay I Square Opposite Siemens, MIDC Ambad, Nashik, Maharashtra – 422010 Ph. no. 9890455677, 9890984500, Email: info@craftech.co.in www.craftech.co.in

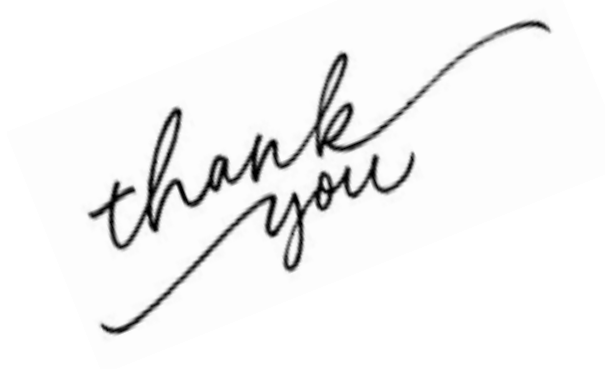